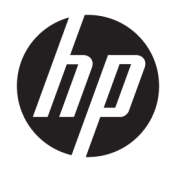

Guía del usuario

© Copyright 2020 HP Development Company, L.P.

Chrome, Chrome OS, Chromebook, Google, Google Cloud Print y Google Drive son marcas comerciales de Google LLC. Windows es una marca comercial o una marca comercial registrada de Microsoft Corporation en los Estados Unidos y/o en otros países. El logotipo de microSD es una marca comercial de SD-3C LLC. DisplayPort™ y el logotipo de DisplayPort™ son marcas comerciales propiedad de Video Electronics Standards Association (VESA®) en los Estados Unidos y en otros países.

La información contenida en el presente documento está sujeta a cambios sin previo aviso. Las únicas garantías para los productos y servicios de HP están estipuladas en las declaraciones expresas de garantía que acompañan a dichos productos y servicios. La información contenida en este documento no debe interpretarse como una garantía adicional. HP no se responsabilizará por errores técnicos o de edición ni por omisiones contenidas en el presente documento.

Primera edición: enero de 2020

Referencia del documento: L99578-E51

#### **Aviso del producto**

Esta guía describe los recursos comunes a la mayoría de los modelos. Es posible que algunos recursos no estén disponibles en su equipo.

#### **Términos y condiciones del software**

Al instalar, copiar, descargar o utilizar de cualquier otro modo cualquier producto de software preinstalado en este equipo, usted acepta los términos del Contrato de licencia de usuario final (CLUF) de HP. Si no acepta estos términos de licencia, su único recurso es devolver el producto completo no utilizado (hardware y software) en un plazo de 14 días para obtener un reembolso integral sujeto a la política de reembolsos de su vendedor.

Si necesita más información o quiere solicitar un reembolso completo del precio del equipo, comuníquese con su vendedor.

### **Advertencias de seguridad**

**A ¡ADVERTENCIA!** Para reducir la posibilidad de lesiones por calor o sobrecalentamiento del equipo, no coloque el equipo directamente sobre sus piernas ni obstruya los orificios de ventilación. Use el equipo solo sobre una superficie plana y firme. No permita que ninguna superficie dura, como una impresora opcional adyacente, o una superficie blanda, como cojines, alfombras o ropa, bloqueen el Ʈujo de aire. Tampoco permita que el adaptador de CA entre en contacto con la piel o una superficie blanda como cojines, alfombras o ropa durante el funcionamiento. El equipo y el adaptador de CA cumplen con los límites de temperatura en la superficie a la que el usuario puede acceder, definidos por las normas de seguridad aplicables.

# Tabla de contenido

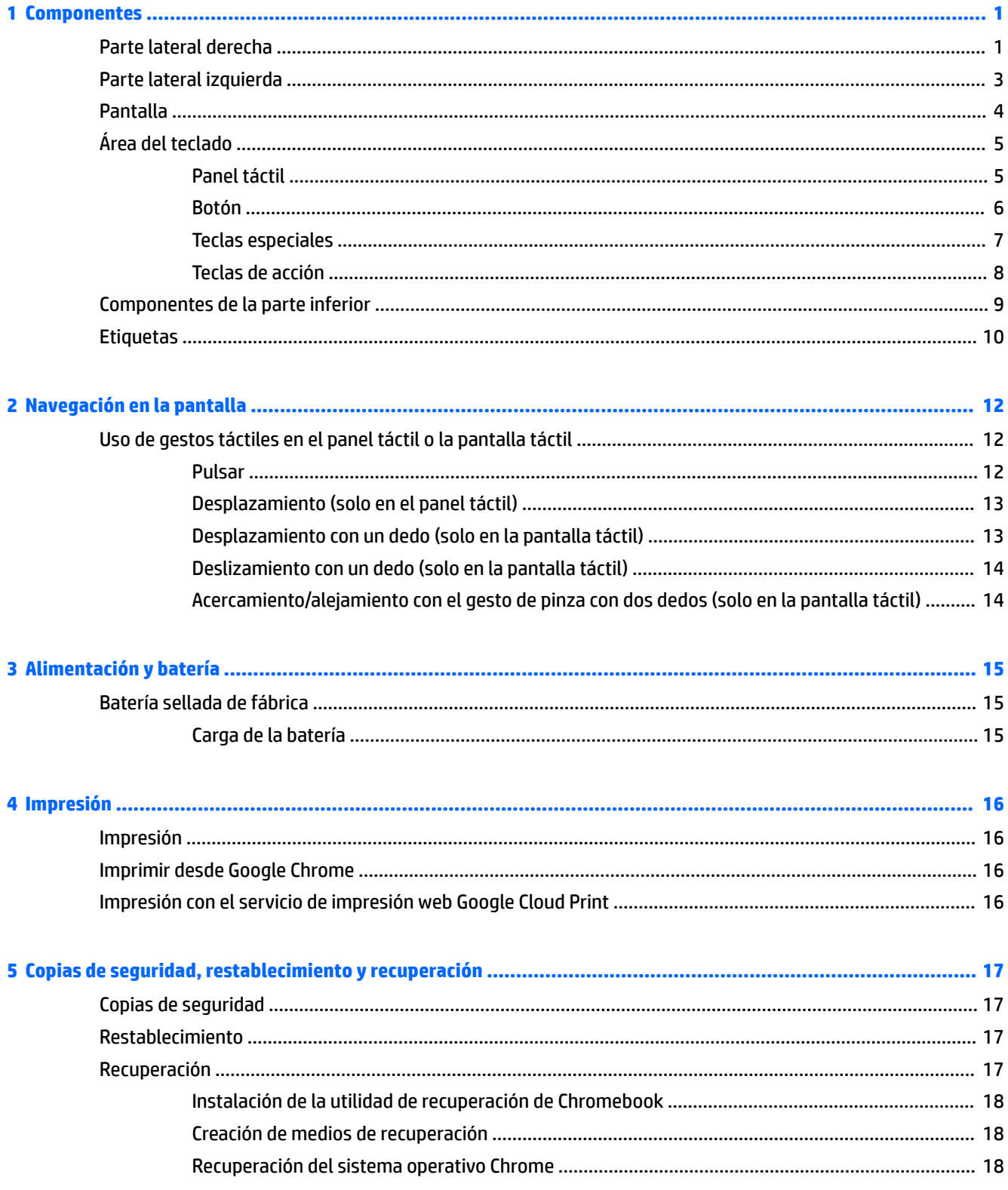

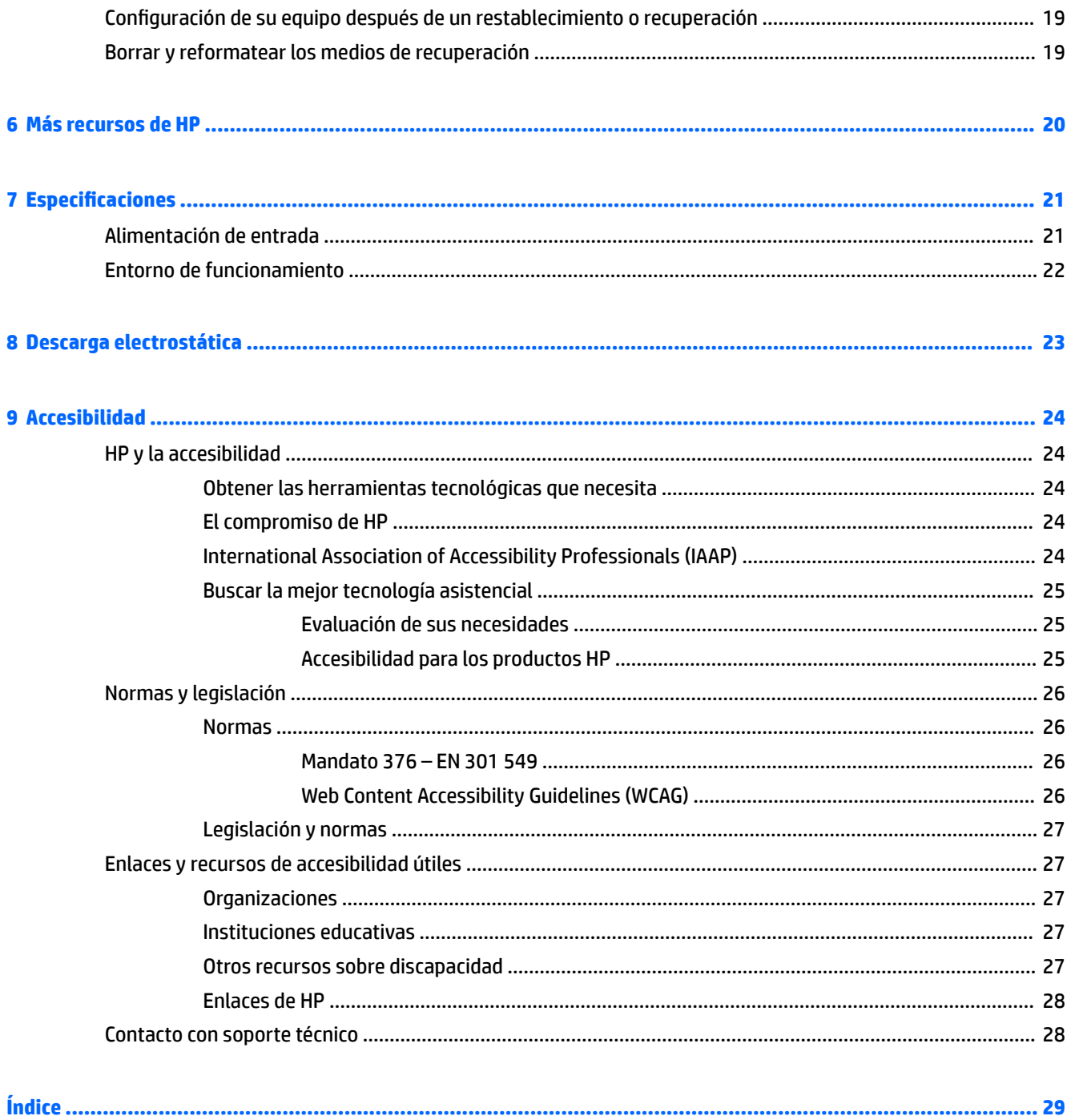

# <span id="page-6-0"></span>**1 Componentes**

Su equipo cuenta con componentes de primera línea. Este capítulo proporciona detalles sobre sus componentes, dónde se encuentran y cómo funcionan.

## **Parte lateral derecha**

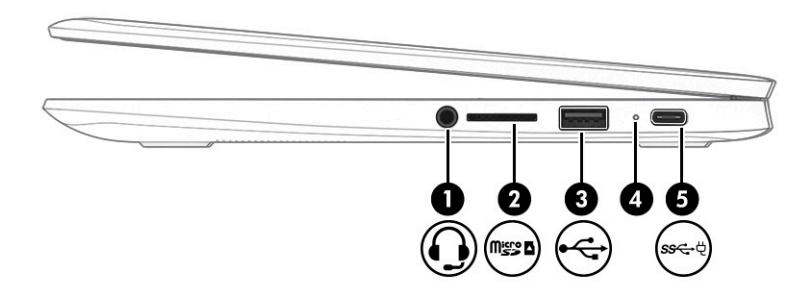

#### **Tabla 1-1 Componentes de la parte lateral derecha y sus descripciones**

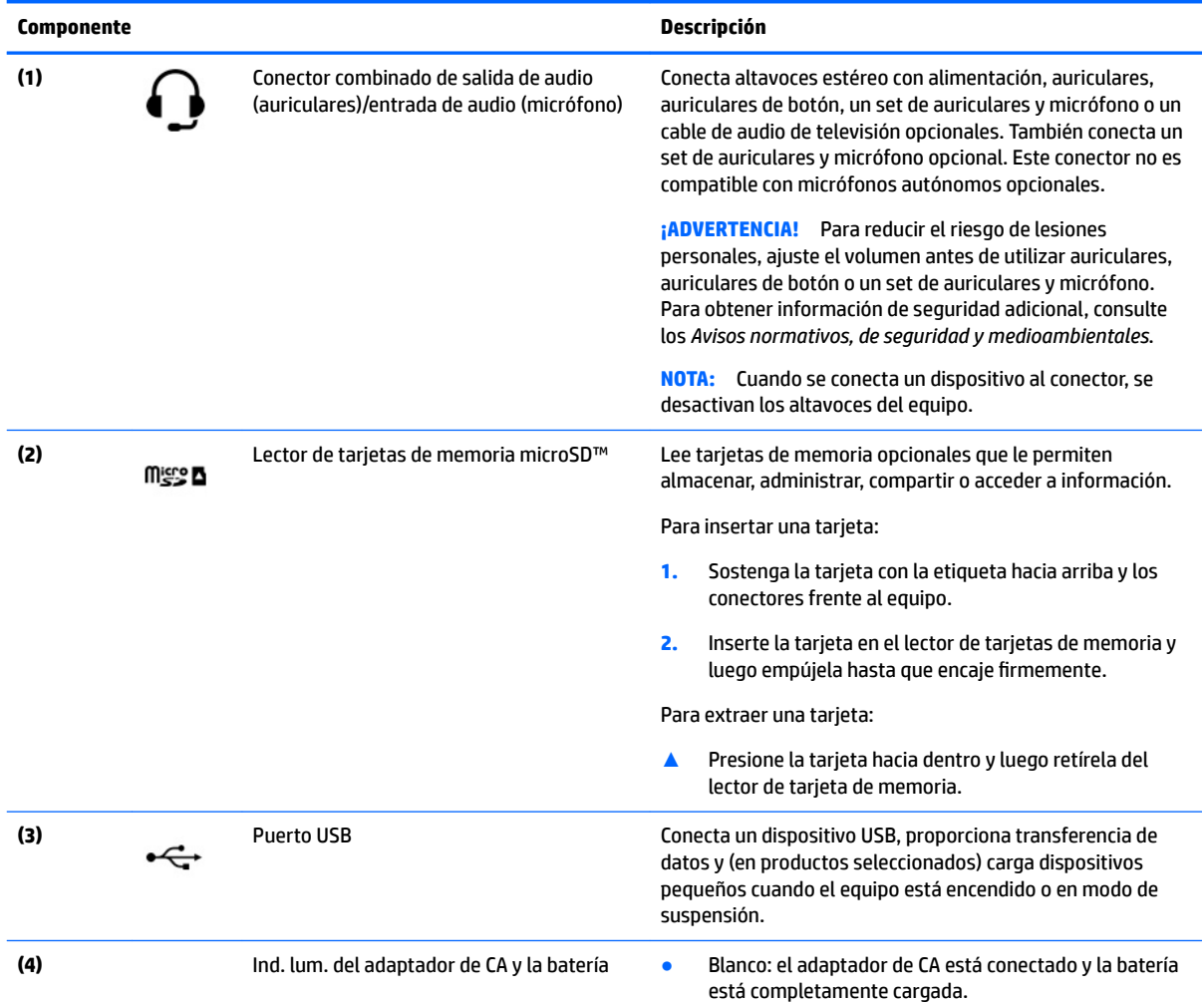

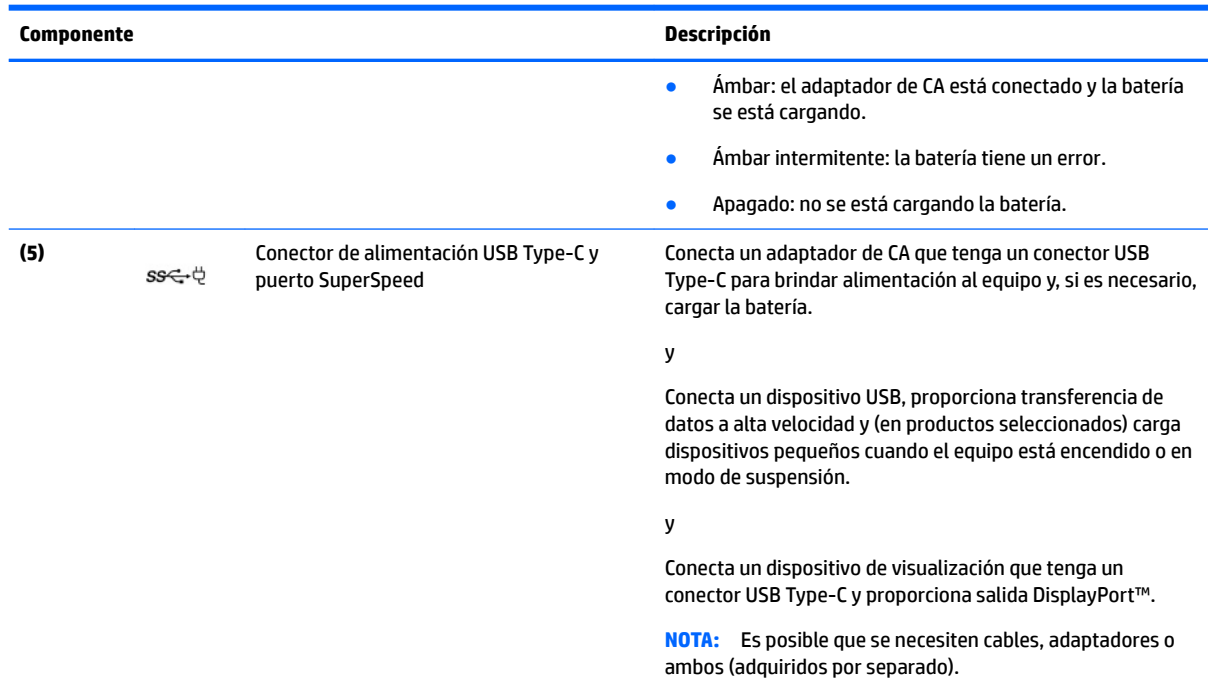

#### <span id="page-7-0"></span>**Tabla 1-1 Componentes de la parte lateral derecha y sus descripciones (continuación)**

# <span id="page-8-0"></span>**Parte lateral izquierda**

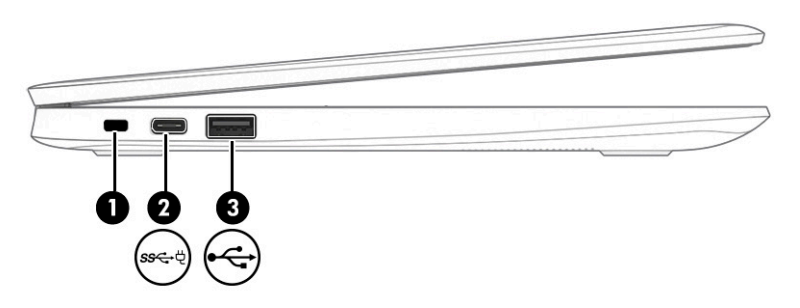

### **Tabla 1-2 Componentes de la parte lateral izquierda y sus descripciones**

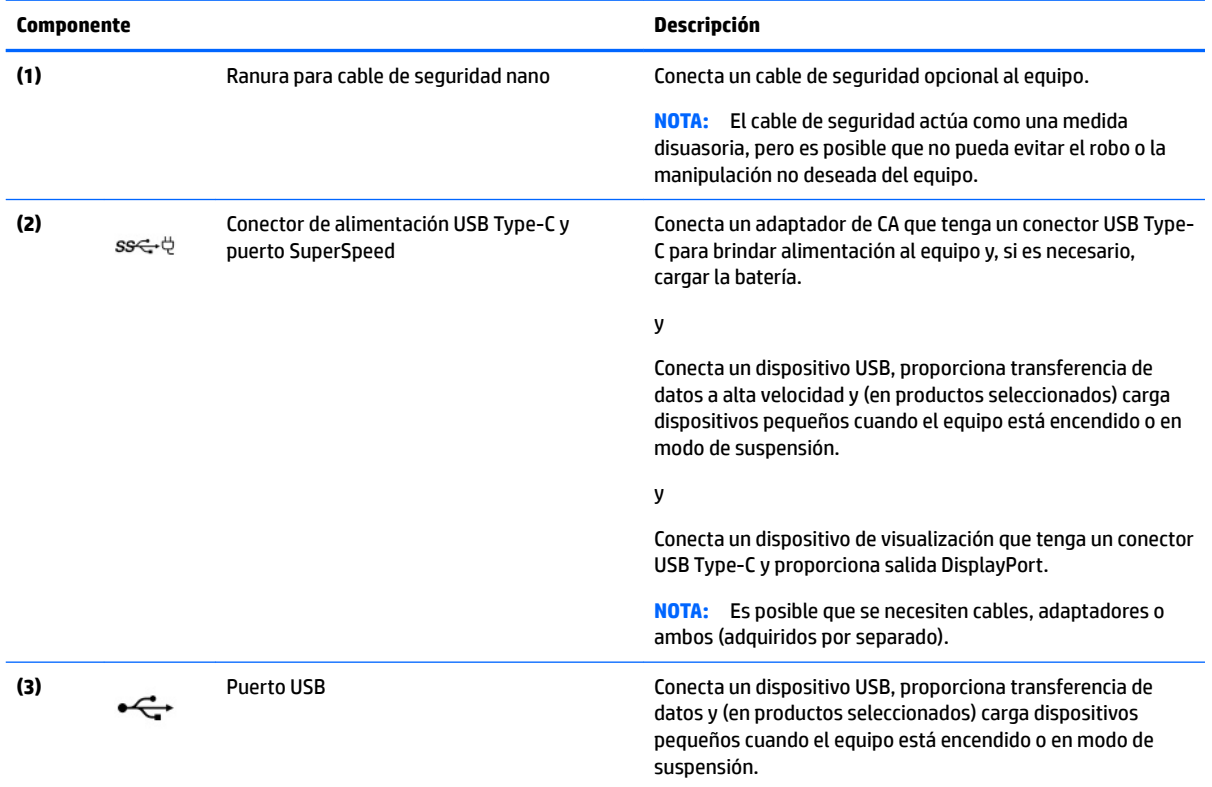

## <span id="page-9-0"></span>**Pantalla**

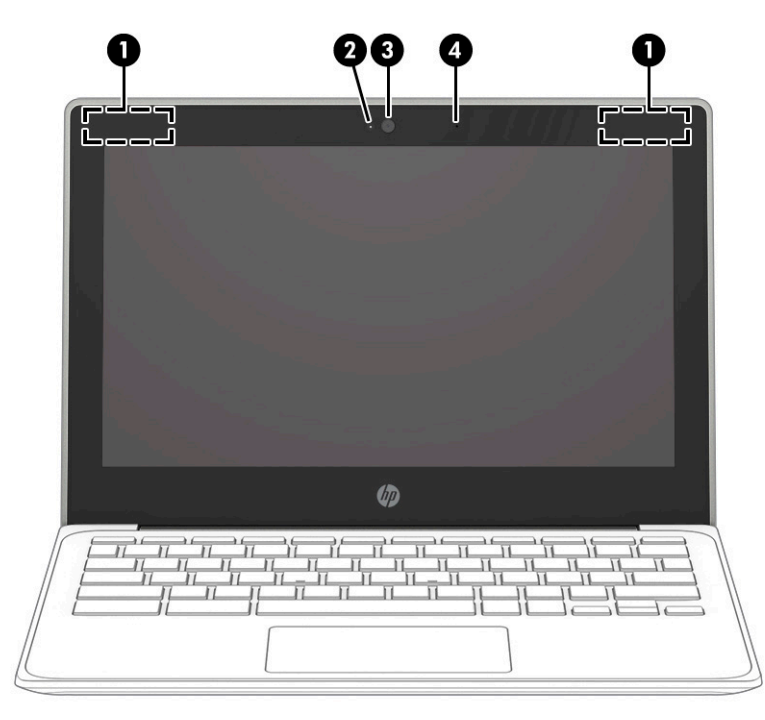

#### **Tabla 1-3 Componentes de la pantalla y sus descripciones**

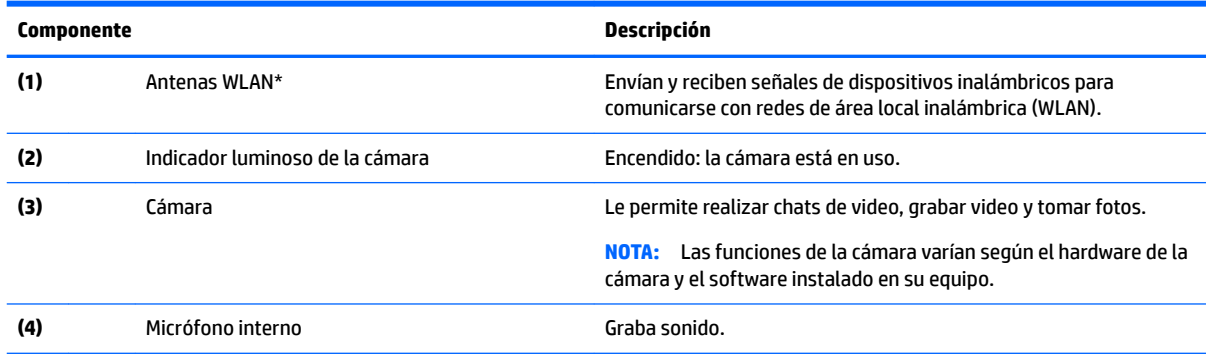

\*Las antenas no son visibles desde el exterior del equipo y la ubicación de la antena varía. Para lograr una transmisión óptima, mantenga el entorno de las antenas libre de obstrucciones.

Para obtener información sobre los avisos normativos de conexiones inalámbricas, consulte la sección de *Avisos normativos, de seguridad y medioambientales* que se aplica a su país o región.

Para acceder a esta guía, vaya <http://www.hp.com/support>a, escriba Documentación de HP en el cuadro de búsqueda de la barra de tareas y luego seleccione **Documentación de HP**.

# <span id="page-10-0"></span>**Área del teclado**

### **Panel táctil**

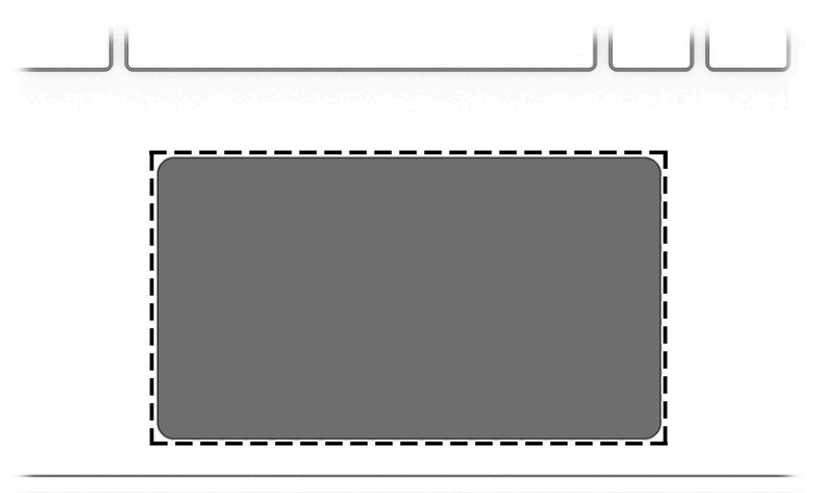

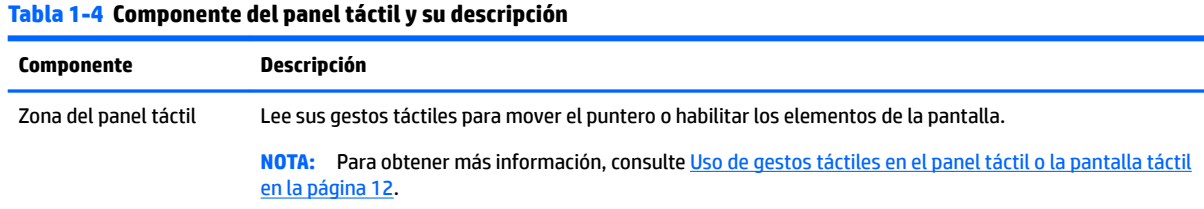

### <span id="page-11-0"></span>**Botón**

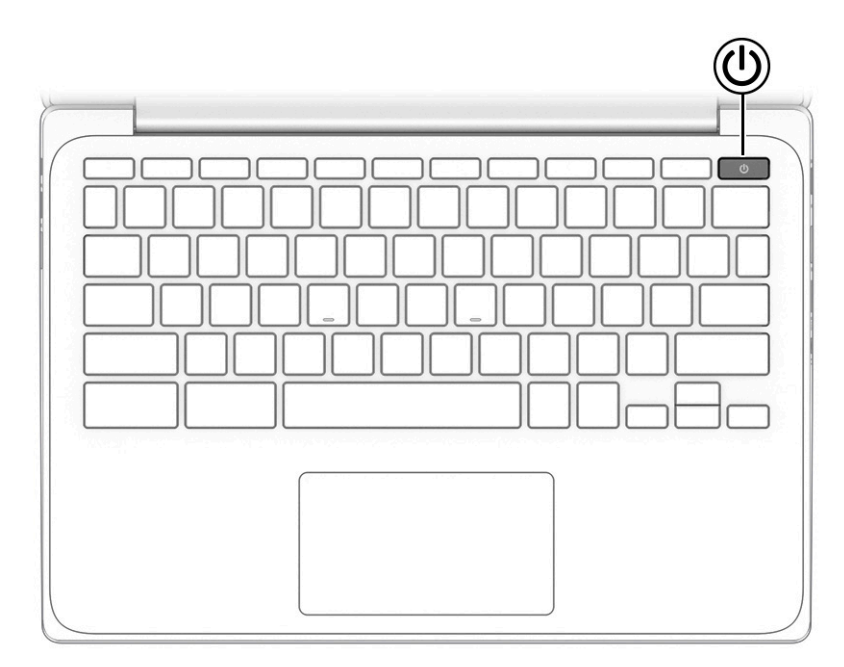

### **Tabla 1-5 Botón y su descripción**

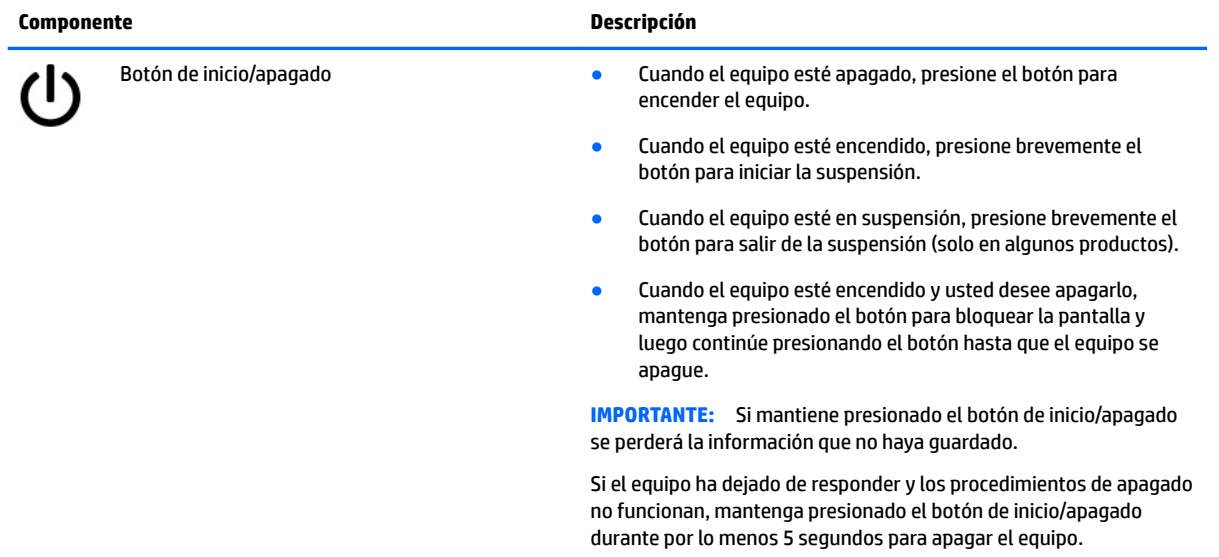

## <span id="page-12-0"></span>**Teclas especiales**

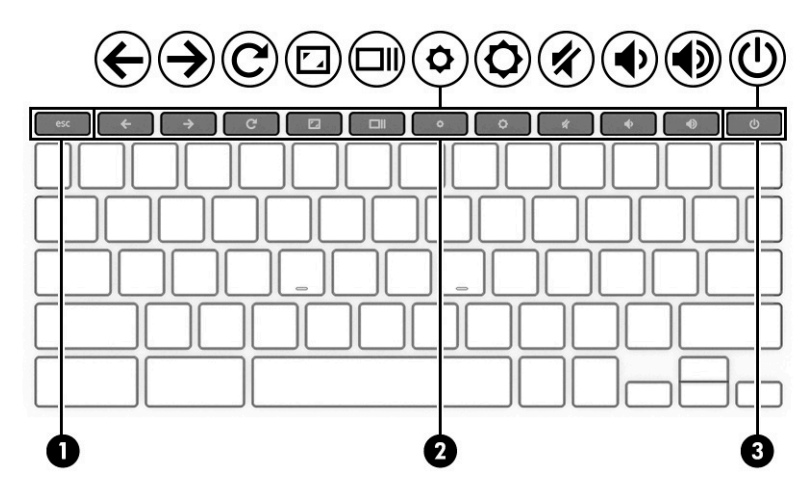

#### **Tabla 1-6 Teclas especiales y sus descripciones**

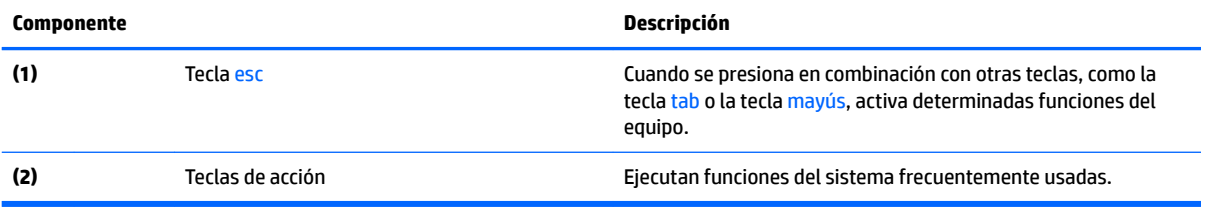

### <span id="page-13-0"></span>**Teclas de acción**

Una tecla de acción realiza la función indicada por el icono en la tecla. Para determinar qué teclas incluye su producto, consulte [Teclas especiales en la página 7.](#page-12-0)

**▲** Para usar una tecla de acción, mantenga presionada esa tecla.

Para obtener más información sobre las teclas de acción y las teclas de acceso directo del teclado, visite <https://support.google.com/chromebook/answer/183101>. Seleccione su idioma en la parte inferior de la página.

**Tabla 1-7 Teclas de acción y sus descripciones**

| Icono                     | <b>Tecla</b>           | <b>Descripción</b>                                                                                                    |
|---------------------------|------------------------|----------------------------------------------------------------------------------------------------|
|                           | Retroceder             | Muestra la página anterior en el historial del buscador.                                                               |
| $\rightarrow$             | Avanzar                | Muestra la pantalla siguiente en el historial del buscador.                                                            |
| $\overline{\mathbf{C}}$   | Recargar               | Vuelve a cargar la página actual.                                                                                      |
| $\mathbf{r}_{\mathbf{A}}$ | Pantalla completa      | Abre la página en el modo de pantalla completa.                                                                        |
|                           | Mostrar aplicaciones   | Muestra las aplicaciones abiertas.<br>NOTA: Al presionar este botón junto con ctrl se toma una captura de<br>pantalla. |
|                           | Reducción de brillo    | Al mantener presionada la tecla, el brillo de la pantalla se reduce de forma<br>gradual.                               |
|                           | Aumento de brillo      | Al mantener presionada la tecla, el brillo de la pantalla aumenta de forma<br>gradual.                                 |
|                           | Silencio               | Suprime el sonido del altavoz.                                                                                         |
|                           | Disminución de volumen | Al mantener presionada la tecla, el volumen del altavoz disminuye de<br>forma gradual.                                 |
|                           | Aumento de volumen     | Al mantener presionada la tecla, el volumen del altavoz aumenta de<br>forma gradual.                                   |

# <span id="page-14-0"></span>**Componentes de la parte inferior**

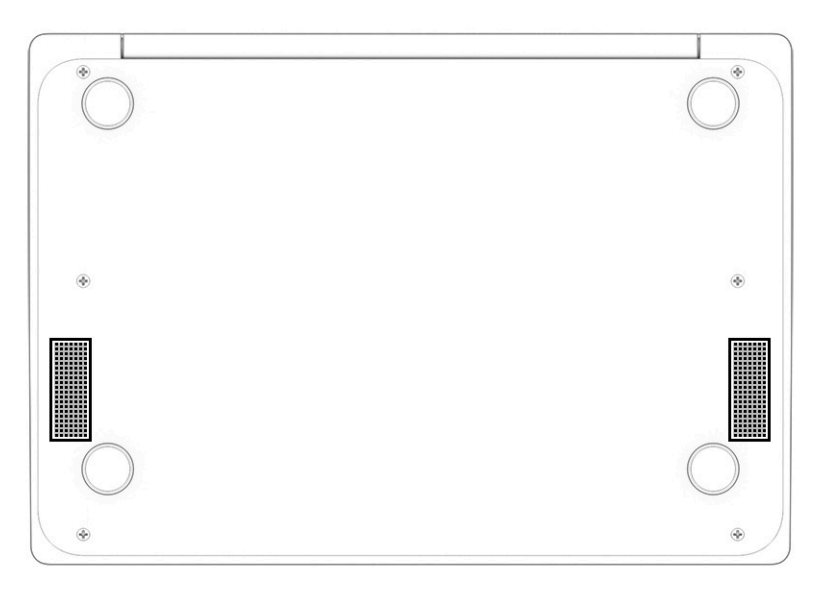

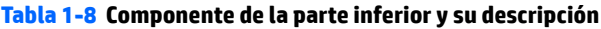

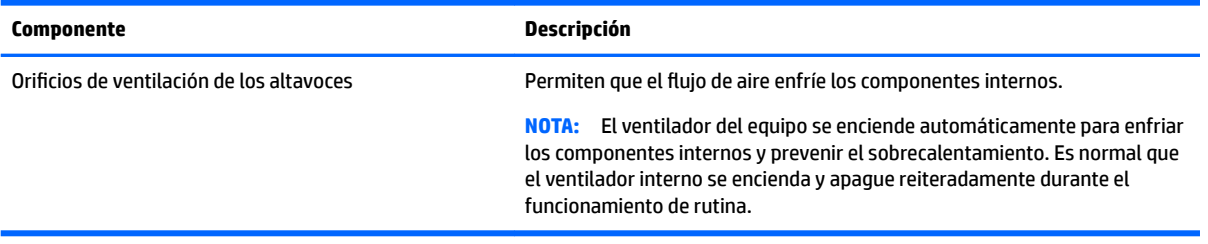

## <span id="page-15-0"></span>**Etiquetas**

Las etiquetas adheridas al equipo proporcionan información que podría ser necesaria para solucionar problemas del sistema o al realizar viajes al exterior con el equipo. Las etiquetas pueden estar en formato de papel o grabadas en el producto.

**IMPORTANTE:** Verifique la ubicación de las etiquetas descritas en esta sección: en la parte inferior del equipo, dentro del compartimiento de la batería, debajo de la cubierta de servicio, en la parte posterior de la pantalla o en la parte inferior de la base del tablet.

Etiqueta de servicio: ofrece información importante para identificar su equipo. Al comunicarse con el soporte técnico, probablemente se le pedirá el número de serie, el número de producto o el número de modelo. Localice esta información antes de comunicarse con el soporte técnico.

Su etiqueta de servicio técnico se parece a uno de los siguientes ejemplos. Consulte la imagen que más se parezca a la etiqueta de servicio de su equipo.

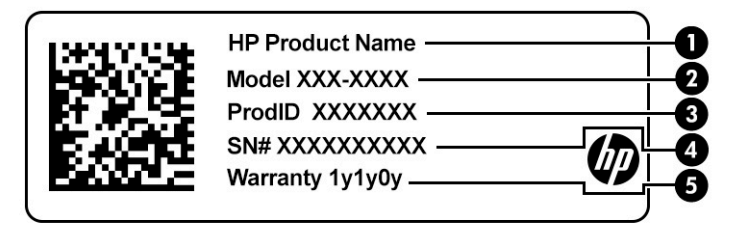

#### **Tabla 1-9 Componentes de la etiqueta de servicio técnico**

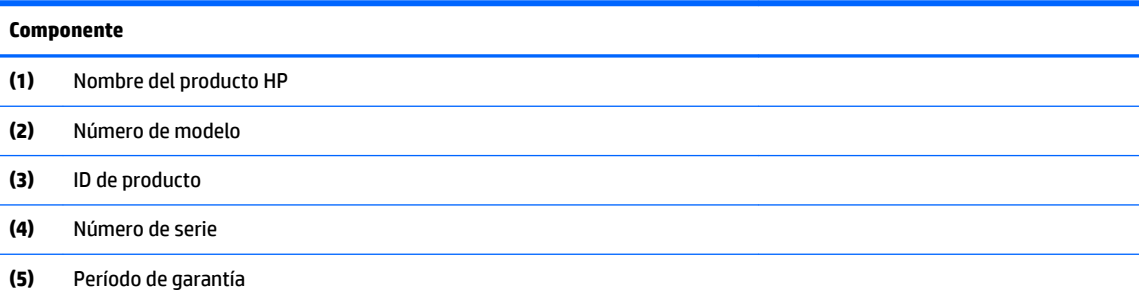

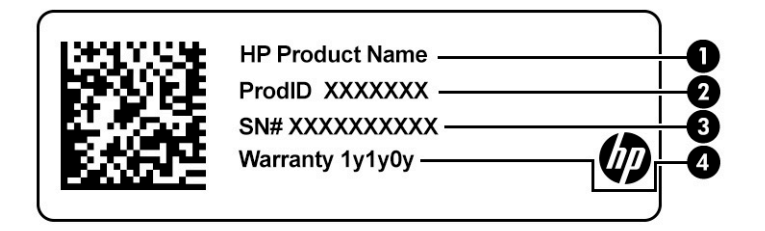

**Tabla 1-10 Componentes de la etiqueta de servicio técnico**

#### **Componente**

- **(1)** Nombre del producto HP
- **(2)** ID de producto

#### <span id="page-16-0"></span>**Tabla 1-10 Componentes de la etiqueta de servicio técnico (continuación)**

#### **Componente**

- **(3)** Número de serie
- **(4)** Período de garantía
- Etiqueta(s) normativa(s): suministra(n) la información normativa acerca del equipo.
- Etiqueta(s) de certificación de conexiones inalámbricas: brinda(n) información sobre los dispositivos inalámbricos opcionales y las marcas de aprobación de las regiones o los países en los que se aprobó su uso.

# <span id="page-17-0"></span>**2 Navegación en la pantalla**

Puede navegar por la pantalla a través de una o más de las siguientes formas:

- Use gestos táctiles directamente en la pantalla del equipo.
- Use estos gestos táctiles con el panel táctil.

# **Uso de gestos táctiles en el panel táctil o la pantalla táctil**

El panel táctil le ayuda a navegar por la pantalla del equipo y a controlar el puntero usando gestos táctiles sencillos. Para navegar por una pantalla táctil (solo en algunos productos), toque la pantalla directamente con los gestos que se describen en este capítulo.

### **Pulsar**

Use el gesto táctil de pulsar una o dos veces para seleccionar o para abrir un elemento en la pantalla.

● Apunte a un elemento en la pantalla y luego pulse con un dedo en el área del panel táctil o la pantalla táctil para seleccionar ese elemento. Pulse dos veces para abrir.

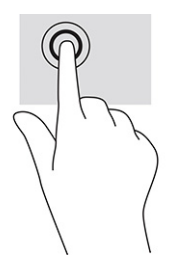

Pulse con dos dedos la zona del panel táctil o la pantalla táctil para que aparezca el menú contextual.

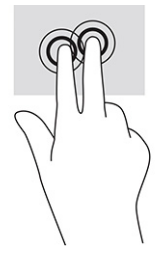

### <span id="page-18-0"></span>**Desplazamiento (solo en el panel táctil)**

El desplazamiento es útil para mover hacia arriba, hacia abajo o hacia los lados una página o imagen. Si hay más contenido visible a cada lado de la pantalla y mueve dos dedos hacia la izquierda o la derecha, la pantalla se desplaza hacia atrás o hacia adelante por el historial del navegador web.

- Coloque dos dedos ligeramente separados en el área del panel táctil y arrástrelos hacia arriba, hacia abajo, a la izquierda o a la derecha.
- **W** NOTA: La velocidad de los dedos controla la velocidad del desplazamiento.

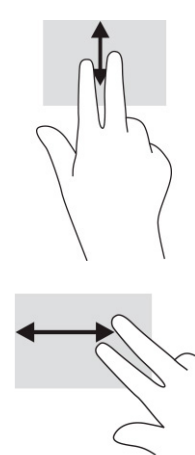

Para desplazarse entre fichas abiertas en Chrome, deslice tres dedos hacia la izquierda o la derecha en la zona del panel táctil.

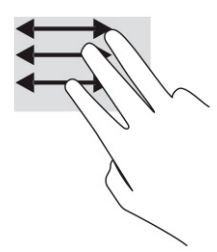

### **Desplazamiento con un dedo (solo en la pantalla táctil)**

El desplazamiento hacia la izquierda o la derecha con un dedo avanza o retrocede por el historial del navegador web.

- Ponga un dedo en la pantalla táctil y luego arrástrelo en la pantalla con un movimiento hacia la izquierda o la derecha.
- **WE NOTA:** La velocidad de los dedos controla la velocidad del desplazamiento.

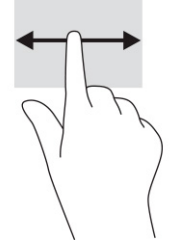

### <span id="page-19-0"></span>**Deslizamiento con un dedo (solo en la pantalla táctil)**

Deslizarse con un dedo oculta o muestra su lista de aplicaciones. La lista de aplicaciones contiene los accesos directos a aplicaciones populares para que pueda encontrarlas con facilidad.

● Coloque el dedo en la parte inferior de la pantalla, deslícelo rápidamente hacia arriba en una distancia corta y luego levántelo.

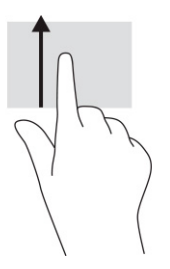

### **Acercamiento/alejamiento con el gesto de pinza con dos dedos (solo en la pantalla táctil)**

Use el gesto de acercamiento o alejamiento con dos dedos para ampliar o reducir imágenes o texto.

- Para reducir el tamaño, coloque dos dedos separados sobre la pantalla táctil y luego júntelos.
- Para aumentar el tamaño, coloque dos dedos juntos sobre la pantalla táctil y luego sepárelos.

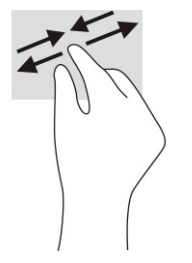

# <span id="page-20-0"></span>**3 Alimentación y batería**

# **Batería sellada de fábrica**

Los usuarios no pueden reemplazar fácilmente la batería de este producto. La extracción o sustitución de la batería podría afectar la cobertura de su garantía. Si una batería ya no mantiene la carga, comuníquese con el soporte. Cuando una batería haya alcanzado el fin de su vida útil, no la deseche en la basura doméstica común. Siga las normas y leyes locales para la eliminación de baterías.

### **Carga de la batería**

- **1.** Conecte el adaptador de CA al equipo.
- **2.** Para comprobar que la batería se está cargando, verifique el indicador luminoso del adaptador de CA y la batería. Este indicador está ubicado en el lado derecho o izquierdo del equipo, junto al conector de alimentación.

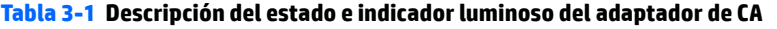

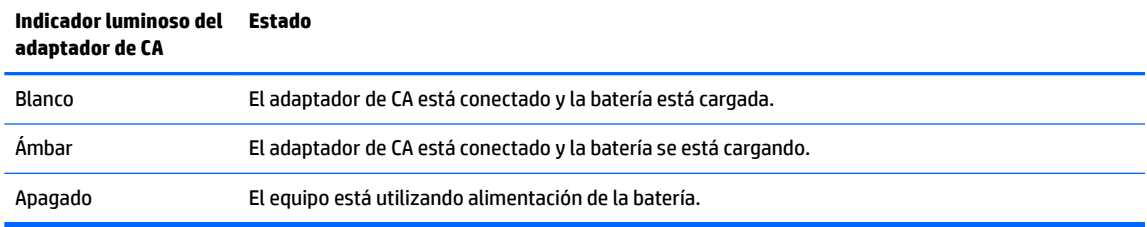

**3.** Mientras la batería se carga, mantenga el adaptador de CA conectado hasta que el indicador luminoso del indicador y de la batería se ponga blanco.

# <span id="page-21-0"></span>**4 Impresión**

# **Impresión**

Use uno de los siguientes métodos para imprimir desde su equipo.

- Imprima desde Google® Chrome™, utilizando la aplicación HP Print para Chrome.
- Imprima con el servicio de impresión web Google Cloud Print™

**W NOTA:** Si utiliza HP Print para Chrome, la impresora no podrá registrarse con Google Cloud Print.

## **Imprimir desde Google Chrome**

Para imprimir desde Google Chrome, use la aplicación HP Print para Chrome. Puede instalar la aplicación HP Print para Chrome desde Chrome Web Store. Para obtener más información, consulte el sitio web de HP.

- **1.** Vaya a <http://www.hp.com/support>.
- **2.** Haga clic en el icono de búsqueda en la parte superior derecha de la página, escriba Impresión con la aplicación HP Print para Chrome, presione Intro y luego siga las instrucciones que aparecen en la pantalla.

## **Impresión con el servicio de impresión web Google Cloud Print**

El servicio de impresión web Google Cloud Print es un servicio gratuito que le permite imprimir documentos y fotos con seguridad en su equipo. Para obtener información sobre los requisitos previos y los pasos para utilizar Google Cloud Print, consulte el sitio web de HP.

- **1.** Vaya a <http://www.hp.com/support>.
- **2.** Haga clic en el icono de búsqueda en la parte superior derecha de la página, escriba Conexión y uso de Google Cloud Print, presione Intro y luego siga las instrucciones que aparecen en la pantalla.

# <span id="page-22-0"></span>**5 Copias de seguridad, restablecimiento y recuperación**

## **Copias de seguridad**

Puede hacer copias de seguridad de sus datos a una unidad flash USB opcional o una tarjeta de memoria SD o a través de Google Drive™. Para obtener información detallada sobre la creación de una copia de seguridad, vaya a<http://www.support.google.com>.

## **Restablecimiento**

Un restablecimiento de las configuraciones de fábrica borra toda la información de la unidad de disco duro del equipo, incluidos todos los archivos en la carpeta de descargas. Antes del restablecimiento, asegúrese de hacer copias de seguridad de sus archivos a una unidad flash USB opcional, una tarjeta de memoria SD, o a través de Google Drive. El restablecimiento de las configuraciones de fábrica no eliminará ninguno de los archivos que se encuentren en Google Drive o en un dispositivo de almacenamiento externo.

**IMPORTANTE:** El restablecimiento borra de forma permanente todo lo que haya en la unidad de disco duro del equipo, incluidos sus archivos descargados. Si es posible, haga una copia de sus archivos antes de restablecer su equipo.

Podría restablecer su equipo en las siguientes circunstancias:

- Aparece el mensaje "Restablecer este dispositivo Chrome".
- Tiene problemas con su perfil de usuario o la configuración.
- Ha reiniciado su equipo y aún así no funciona correctamente.
- Desea cambiar al propietario de su equipo.

Para restablecer su equipo:

- **1.** En el menú **Configuración**, haga clic en **Avanzada** y luego haga clic en Restablecer configuración.
- **2.** En la sección **Powerwash**, haga clic en **Reiniciar**.
- **3.** Inicie sesión con su cuenta de Google.
- **X** NOTA: La cuenta con la que inicie sesión después de restablecer su equipo será reconocida como la cuenta del propietario.
- **4.** Siga las instrucciones que aparecen en la pantalla para restablecer su equipo.
- **5.** Al finalizar el restablecimiento, puede configurar su equipo y comprobar si el problema se ha resuelto.

## **Recuperación**

Cuando su Chrome OS™ (sistema operativo) no funciona correctamente, puede ejecutar una recuperación. Una recuperación reinstala el sistema operativo y los programas de software, además de restaurar la configuración original de fábrica. Los archivos guardados localmente y las redes guardadas se eliminan en <span id="page-23-0"></span>todas las cuentas. Sus cuentas de Google y los datos sincronizados en Google Drive no se ven afectados por una recuperación del sistema.

**IMPORTANTE:** La recuperación borra permanentemente todo en la unidad de disco duro del equipo, incluidos sus archivos descargados. Si es posible, haga una copia de sus archivos antes de recuperar su equipo.

**WOTA:** Para obtener más información acerca de cómo realizar una recuperación del sistema en su equipo, vaya a<http://www.support.google.com>.

Antes de comenzar el proceso de recuperación, necesita lo siguiente:

- Una unidad flash USB o una tarjeta de memoria SD con una capacidad de 4 GB o más. Todos los datos se borran de este dispositivo de almacenamiento cuando se crean los medios de recuperación, así que haga una copia de seguridad de los archivos del dispositivo antes de comenzar.
- Un equipo con acceso a Internet. También debe tener derechos administrativos en el equipo.
- Adaptador de CA del equipo. El equipo debe estar conectado a una fuente de alimentación de CA durante la recuperación.
- Que la pantalla de su equipo muestre "El SO Chrome falta o está dañado". Si este mensaje no ha aparecido:
	- Encienda el equipo, mantenga presionadas las teclas esc+f3 y luego presione el botón de inicio/ apagado. El equipo se reinicia y aparece la pantalla "El SO Chrome falta o está dañado".

### **Instalación de la utilidad de recuperación de Chromebook**

La utilidad de recuperación de Chromebook™ es una aplicación que recupera el sistema operativo original y los programas de software que se instalaron en la fábrica. Esta utilidad puede instalarse desde Chrome Web Store en cualquier equipo.

Para instalar la utilidad de recuperación de Chromebook:

**▲** Abra Chrome Web Store, busque recuperación de chrome, haga clic en **Utilidad de recuperación de Chromebook** en la lista de aplicaciones y siga las instrucciones que aparecen en la pantalla.

### **Creación de medios de recuperación**

Use los medios de recuperación para recuperar el sistema operativo original y los programas que se instalaron en la fábrica.

Para crear medios de recuperación:

- **1.** Encienda un equipo con acceso a Internet.
	- *X* **NOTA:** Debe tener derechos administrativos en el equipo.
- **2.** Haga clic en el icono del **Iniciador** y luego haga clic en **Todas las aplicaciones**.
- **3.** En la ventana de aplicaciones, haga clic en **Recuperación** y luego haga clic en **Iniciar**.
- **4.** Siga las instrucciones que aparecen en la pantalla para crear los medios de recuperación.
	- **X NOTA:** Se eliminarán todos los datos y las particiones de su medios de recuperación. No extraiga la unidad flash USB ni una tarjeta de memoria SD hasta que el proceso finalice.

### **Recuperación del sistema operativo Chrome**

Para recuperar el sistema operativo Chrome en su equipo utilizando los medios de recuperación que creó:

- <span id="page-24-0"></span>**1.** Desconecte todos los dispositivos externos, enchufe el cable de alimentación y luego encienda el equipo.
- **2.** Para entrar en el modo de recuperación, mantenga presionadas las teclas esc+f3 y luego presione el botón de inicio/apagado. Cuando aparezca la pantalla "El SO Chrome falta o está dañado", inserte los medios de recuperación en su equipo. El proceso de recuperación empieza de inmediato.
- **3.** Espere mientras Chrome comprueba la integridad de los medios de recuperación.
- **MOTA:** Si necesita cancelar la recuperación durante el proceso de verificación, mantenga presionado el botón de inicio/apagado hasta que el equipo se apague. No altere el proceso de recuperación del sistema después de completar el paso de verificación.
- **NOTA:** Si aparece un mensaje de error, es posible que necesite ejecutar la utilidad de recuperación de Chrome de nuevo, o usar una unidad Ʈash USB o una tarjeta de memoria SD diferente.
- **4.** Cuando aparezca el mensaje "La recuperación del sistema ha finalizado", extraiga el medio de recuperación.

El equipo se reinicia con el SO Chrome reinstalado.

### **Configuración de su equipo después de un restablecimiento o recuperación**

Después de un restablecimiento o recuperación, realice el proceso de configuración inicial. Para obtener más información sobre cómo configurar el equipo, vaya a<http://www.support.google.com>.

### **Borrar y reformatear los medios de recuperación**

Durante el proceso de creación de medios de recuperación, la unidad flash USB o una tarjeta de memoria SD se formatea como herramienta de recuperación. Después de recuperar su equipo, debe borrar los medios de recuperación si desea volver a reutilizar su unidad flash USB o una tarjeta de memoria SD para almacenar otros archivos. Siga los pasos de esta sección para borrar los medios de recuperación mediante la utilidad de recuperación de Chromebook.

- **1.** Haga clic en el icono del **Iniciador** y luego haga clic en **Todas las aplicaciones**.
- **2.** En la ventana de aplicaciones, haga clic en **Recuperación**.
- **3.** Haga clic en el icono de **Configuración** y luego haga clic en **Borrar medios de recuperación**.
- **4.** Seleccione la unidad Ʈash USB o la tarjeta de memoria SD que insertó, haga clic en **Continuar** y luego haga clic en **Borrar ahora**.
- **5.** Después borrar los medios de recuperación, haga clic en **Listo** para cerrar la utilidad de recuperación de Chromebook y luego retire la unidad flash USB o la tarjeta de memoria SD.

Los medios están listos para formatearse mediante la herramienta correspondiente de su sistema operativo.

# <span id="page-25-0"></span>**6 Más recursos de HP**

Para encontrar los recursos que brindan detalles del producto, instrucciones y mucho más, utilice esta tabla.

#### **Tabla 6-1 Información adicional**

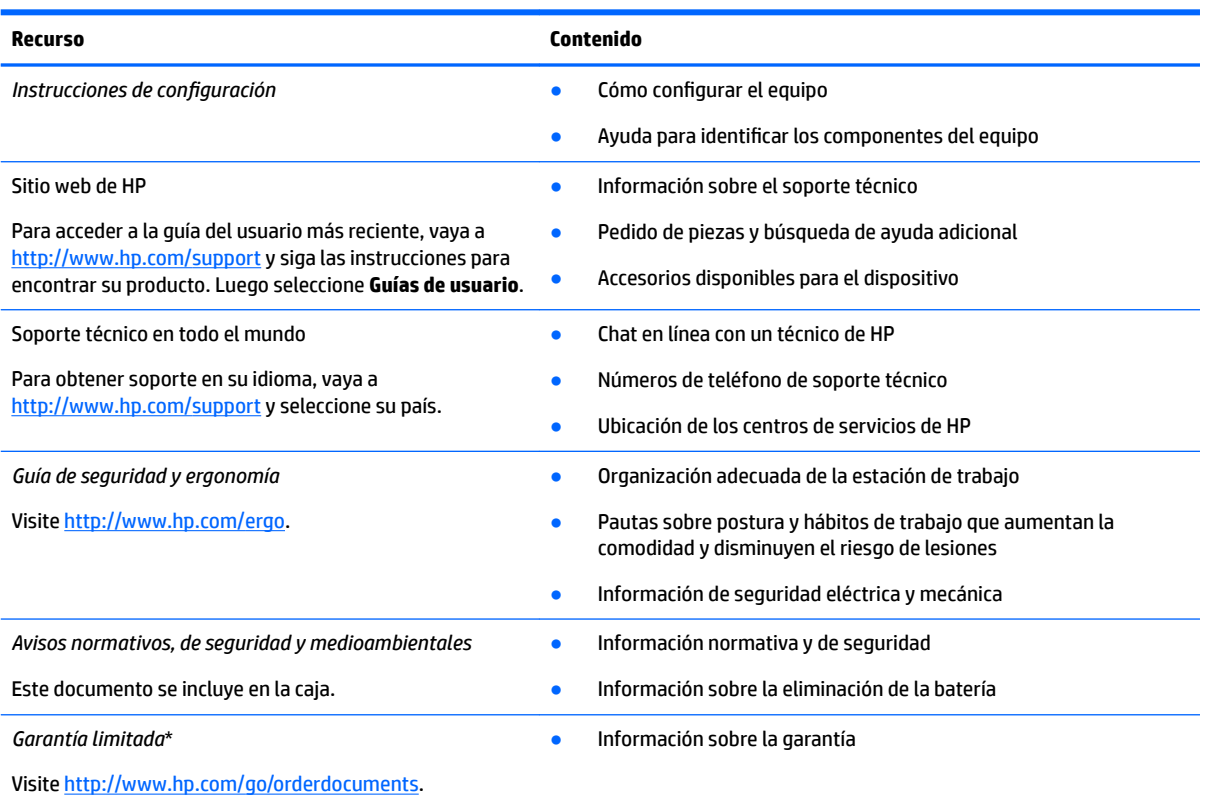

\*Puede encontrar la Garantía limitada de HP provista expresamente con las guías del usuario del producto y/o en el CD/DVD que viene en la caja. En algunos países/regiones, HP puede ofrecer una garantía impresa dentro de la caja. En el caso de los países o regiones donde la garantía no se proporciona en formato impreso, puede solicitar una copia en [http://www.hp.com/go/orderdocuments.](http://www.hp.com/go/orderdocuments) En el caso de productos adquiridos en la región Asia-Pacífico, puede escribir a HP a la siguiente dirección: POD, PO Box 161, Kitchener Road Post Office, Singapore 912006. No se olvide de incluir el nombre del producto, su nombre, número de teléfono y dirección.

# <span id="page-26-0"></span>**7** Especificaciones

## **Alimentación de entrada**

La información sobre la alimentación incluida en esta sección podría ser útil si planea viajar a otro país con el equipo.

El equipo funciona con alimentación de CC, que puede ser suministrada por una fuente de alimentación de CA o de CC. La fuente de alimentación de CA debe ser de 100-240 V, 50-60 Hz. Aunque una fuente autónoma de alimentación de CC puede alimentar el equipo, éste solo deberá alimentarse con un adaptador de CA o una fuente de alimentación de CC suministrada y aprobada por HP para su uso con este equipo.

El equipo puede funcionar con alimentación de CC en una o más de las siguientes especificaciones. La corriente y el voltaje de su equipo se pueden encontrar en la etiqueta normativa.

| Alimentación de entrada               | Clasificación                                                                                                    |
|---------------------------------------|----------------------------------------------------------------------------------------------------|
| Voltaje y corriente de funcionamiento | 5 V CC a 2 A / 12 V CC a 3 A / 15 V CC a 3 A - 45 W USB-C                                                            |
|                                       | 5 V CC @ 3 A / 9 V CC @ 3 A / 12 V CC @ 3,75 A / 15 V CC @ 3 A - 45<br>W USB-C                                       |
|                                       | 5 V CC a 3 A / 9 V CC a 3 A / 10 V CC a 3,75 A / 12 V CC a 3,75 A / 15<br>V CC a 3 A / 20 V CC a 2,25 A - 45 W USB-C |
|                                       | 5 V CC @ 3 A / 9 V CC @ 3 A / 12 V CC @ 5 A / 15 V CC @ 4,33 A / 20<br>V CC @ 3,25 A - 65 W USB-C                    |
|                                       | 5 V CC @ 3 A / 9 V CC @ 3 A / 10 V CC @ 5 A / 12 V CC @ 5 A / 15 V<br>CC @ 4,33 A / 20 V CC @ 3,25 A - 65 W USB-C    |
|                                       | 5 V CC a 3 A / 9 V CC a 3 A / 10 V CC a 5 A / 12 V CC a 5 A / 15 V CC a<br>5 A / 20 V CC a 4,5 A - 90 W USB-C        |
|                                       | 19,5 V CC a 2,31 A - 45 W                                                                                            |
|                                       | 19,5 V CC a 3,33 A - 65 W                                                                                            |
|                                       | 19,5 V CC a 4,62 A - 90 W                                                                                            |
|                                       | 19,5 V CC a 6,15 A - 120 W                                                                                           |
|                                       | 19,5 V CC a 6,9 A - 135 W                                                                                            |
|                                       | 19,5 V CC a 7,70 A - 150 W                                                                                           |
|                                       | 19,5 V CC a 10,3 A - 200 W                                                                                           |
|                                       | 19,5 V CC a 11,8 A - 230 W                                                                                           |
|                                       | 19,5 V CC a 16,92 A - 330 W                                                                                          |

**Tabla 7-1 Especificaciones de la alimentación de CC** 

**X** NOTA: Este producto está diseñado para sistemas de alimentación de TI de Noruega con un voltaje entre fases que no supere los 240 V rms.

# <span id="page-27-0"></span>**Entorno de funcionamiento**

#### **Tabla 7-2 Especificaciones del entorno operativo**

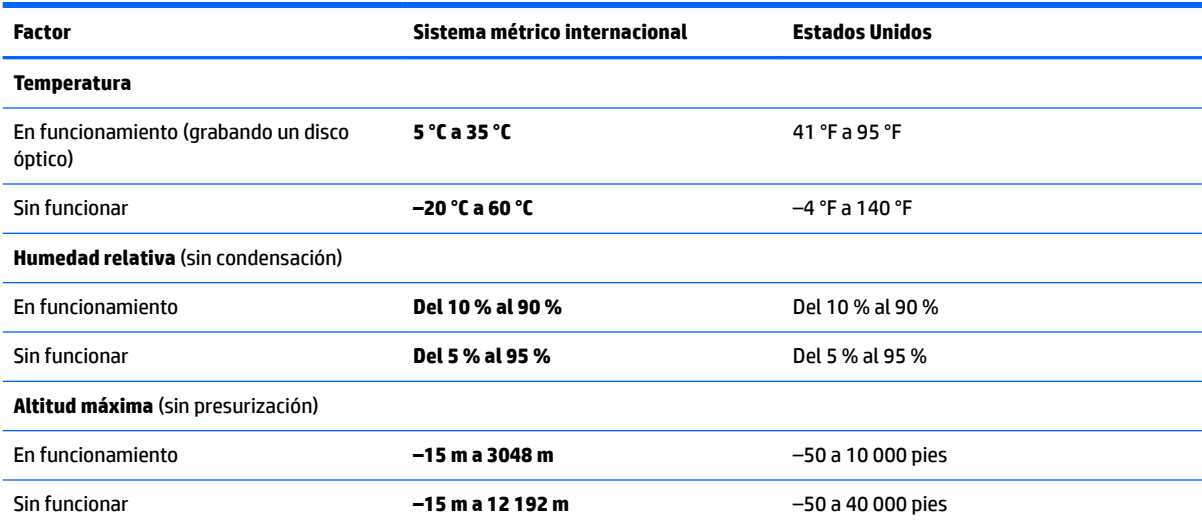

# <span id="page-28-0"></span>**8 Descarga electrostática**

La descarga electrostática es la liberación de electricidad estática que se origina cuando dos objetos entran en contacto; es la situación que se produce, por ejemplo, cuando tocamos el picaporte de la puerta después de caminar por una alfombra.

Una descarga de electricidad estática desde los dedos u otro conductor electrostático puede dañar componentes electrónicos.

**IMPORTANTE:** Para evitar daños al equipo, a la unidad o pérdida de información, observe estas medidas de precaución:

- Si las instrucciones de extracción o instalación le indican que desconecte el equipo, asegúrese de que está conectado a tierra correctamente.
- Guarde los componentes en sus estuches antiestáticos hasta que esté listo para instalarlos.
- Evite tocar las patas, los cables y los circuitos. Manipule los componentes electrónicos lo menos posible.
- Utilice herramientas no magnéticas.
- Antes de manipular componentes, descargue la electricidad estática tocando una superficie metálica sin pintura.
- Si retira un componente, colóquelo en un embalaje de protección contra carga electrostática.

# <span id="page-29-0"></span>**9 Accesibilidad**

# **HP y la accesibilidad**

HP trabaja para integrar la diversidad, la inclusión y el equilibrio en la vida laboral/personal en la estructura de la compañía, de manera que se refleje en todo lo que hace. HP se esfuerza por crear un entorno inclusivo, enfocado en conectar a las personas con el poder de la tecnología en todo el mundo.

### **Obtener las herramientas tecnológicas que necesita**

La tecnología puede liberar su potencial humano. La tecnología asistencial elimina barreras y lo ayuda a crear independencia en el hogar, en el trabajo y en la comunidad. La tecnología asistencial lo ayuda a aumentar, mantener y mejorar los recursos funcionales de la tecnología de información y la electrónica. Para obtener más información, consulte [Buscar la mejor tecnología asistencial en la página 25](#page-30-0).

### **El compromiso de HP**

HP asumió el compromiso de proporcionar productos y servicios accesibles para las personas con discapacidad. Este compromiso respalda los objetivos de diversidad de la compañía y ayuda a garantizar que los beneficios de la tecnología estén disponibles para todos.

La meta de accesibilidad de HP es diseñar, producir y comercializar productos y servicios que cualquiera pueda utilizar, incluidas las personas con discapacidad, ya sea de manera independiente o con dispositivos de asistencia apropiados.

Para lograr esa meta, esta Política de accesibilidad establece siete objetivos principales que guían las acciones de HP. Se espera que todos los gerentes y empleados de HP apoyen estos objetivos y su implementación de acuerdo con sus roles y responsabilidades:

- Aumentar el nivel de conciencia sobre los temas de accesibilidad en HP y proporcionar a los empleados la capacitación que necesitan para diseñar, producir, comercializar y entregar productos y servicios accesibles.
- Desarrollar directrices de accesibilidad para los productos y servicios y pedir cuentas a los grupos de desarrollo de productos sobre la implementación de estas directrices donde sea viable de forma competitiva, técnica y económica.
- Involucrar a personas con discapacidad en el desarrollo de las directrices sobre accesibilidad y en el diseño y prueba de los productos y servicios.
- Documentar los recursos de accesibilidad y disponibilizar públicamente la información acerca de los productos y servicios de HP en una forma accesible.
- Establecer relaciones con los principales proveedores de soluciones y tecnología asistencial.
- Respaldar la investigación y el desarrollo internos y externos que mejoran la tecnología asistencial relevante para los productos y servicios de HP.
- Respaldar y contribuir con las normas y orientaciones del sector con relación al tema de la accesibilidad.

### **International Association of Accessibility Professionals (IAAP)**

La IAAP es una asociación sin fines de lucro, concentrada en el progreso de los profesionales de la accesibilidad a través de contactos, educación y certificaciones. El objetivo es ayudar a los profesionales de la

<span id="page-30-0"></span>accesibilidad a desarrollar y hacer progresar sus carreras, además de permitir que las organizaciones integren de una mejor forma la accesibilidad en sus productos e infraestructura.

Como miembro fundador, HP se ha incorporado para participar con otras organizaciones en el avance del campo de la accesibilidad. Este compromiso respalda la meta de accesibilidad de HP de diseñar, producir y comercializar productos y servicios que las personas con discapacidad puedan usar efectivamente.

La IAAP fortalecerá la profesión al conectar mundialmente a las personas, los estudiantes y las organizaciones para intercambiar aprendizajes. Si tiene interés en obtener más información, vaya a <http://www.accessibilityassociation.org> para participar en la comunidad en línea, suscribirse a boletines de noticias y aprender sobre las opciones de membresía.

### **Buscar la mejor tecnología asistencial**

Todo el mundo, incluidas las personas con discapacidad o limitaciones asociadas a la edad, debería poder comunicarse, expresarse y conectarse con el mundo a través de la tecnología. HP está comprometido a aumentar la conciencia sobre la accesibilidad dentro de HP y con nuestros clientes y socios. Puede tratarse de fuentes grandes más fáciles para la vista, de reconocimiento de voz para que sus manos descansen o cualquier otra tecnología asistencial que lo ayude en su situación específica: diversas tecnologías asistenciales hacen que los productos HP sean más fáciles de utilizar. ¿Cómo elegir?

#### **Evaluación de sus necesidades**

La tecnología puede liberar su potencial. La tecnología asistencial elimina barreras y lo ayuda a crear independencia en el hogar, en el trabajo y en la comunidad. La tecnología asistencial (AT) lo ayuda a aumentar, mantener y mejorar los recursos funcionales de la tecnología de información y la electrónica.

Usted puede elegir entre muchos productos de AT. Su evaluación de la AT debería permitirle analizar varios productos, responder sus preguntas y facilitar su selección de la mejor solución para su situación específica. Encontrará que los profesionales calificados para realizar evaluaciones de AT provienen de muchos campos, entre ellos, licenciados o certificados en terapia física, terapia ocupacional, patologías del habla/lenguaje y otras áreas de conocimiento. Otros, aunque no estén certificados o licenciados, también pueden brindar información de evaluación. Consulte sobre la experiencia, la pericia y las tarifas de la persona para determinar si son adecuadas para sus necesidades.

#### **Accesibilidad para los productos HP**

Los siguientes enlaces proporcionan información sobre los recursos de accesibilidad y la tecnología asistencial, si corresponde, incluidos en varios productos de HP. Estos recursos lo ayudarán a seleccionar las funciones de tecnología asistencial específicas y los productos más apropiados para su situación.

- [HP Elite x3: opciones de accesibilidad \(Windows 10 Mobile\)](http://support.hp.com/us-en/document/c05227029)
- [Equipos HP: opciones de accesibilidad de Windows 7](http://support.hp.com/us-en/document/c03543992)
- [Equipos HP: opciones de accesibilidad de Windows 8](http://support.hp.com/us-en/document/c03672465)
- [Equipos HP: opciones de accesibilidad de Windows 10](http://support.hp.com/us-en/document/c04763942)
- [Tablets HP Slate 7: habilitar recursos de accesibilidad en su tablet HP \(Android 4.1/Jelly Bean\)](http://support.hp.com/us-en/document/c03678316)
- [Equipos HP SlateBook: habilitar recursos de accesibilidad \(Android 4.3, 4.2/Jelly Bean\)](http://support.hp.com/us-en/document/c03790408)
- [Equipos HP Chromebook: habilitar recursos de accesibilidad en su HP Chromebook o Chromebox](https://support.google.com/chromebook/answer/177893?hl=en&ref_topic=9016892) [\(Chrome SO\)](https://support.google.com/chromebook/answer/177893?hl=en&ref_topic=9016892)
- [Compras de HP: periféricos para productos HP](http://store.hp.com/us/en/ContentView?eSpotName=Accessories&storeId=10151&langId=-1&catalogId=10051)

Si necesita soporte adicional con relación a los recursos de accesibilidad en su producto HP, consulte [Contacto](#page-33-0) [con soporte técnico en la página 28.](#page-33-0)

<span id="page-31-0"></span>Enlaces adicionales a socios y proveedores externos que pueden proporcionar asistencia adicional:

- [Información de accesibilidad de Microsoft \(Windows 7, Windows 8, Windows 10, Microsoft Office](http://www.microsoft.com/enable)
- [Información de accesibilidad de productos Google \(Android, Chrome, Google Apps\)](https://www.google.com/accessibility/)
- [Tecnologías asistenciales ordenadas por tipo de discapacidad](http://www8.hp.com/us/en/hp-information/accessibility-aging/at-product-impairment.html)
- **[Assistive Technology Industry Association \(ATIA\)](http://www.atia.org/)**

# **Normas y legislación**

### **Normas**

La Sección 508 de las normas de la Federal Acquisition Regulation (FAR) fue creada por el US Access Board para abordar el acceso a la tecnología de la comunicación y la información (ICT) para personas con discapacidades físicas, sensoriales o cognitivas. Las normas contienen criterios técnicos específicos de varios tipos de tecnologías, así como los requisitos basados en el rendimiento que se concentran en los recursos funcionales de los productos contemplados. Los criterios específicos se refieren a aplicaciones de software y sistemas operativos, información y aplicaciones basadas en la web, equipos, productos de telecomunicaciones, video y multimedia y productos cerrados autónomos.

#### **Mandato 376 – EN 301 549**

La norma EN 301 549 fue creada por la Unión Europea dentro del Mandato 376 como base de un kit de herramientas en línea para la adquisición pública de productos de ICT. La norma especifica los requisitos de accesibilidad funcional correspondientes a los productos y servicios de ICT, junto con una descripción de los procedimientos de prueba y la metodología de evaluación para cada requisito de accesibilidad.

#### **Web Content Accessibility Guidelines (WCAG)**

Las Web Content Accessibility Guidelines (WCAG) de la Web Accessibility Initiative (WAI) de W3C ayuda a los desarrolladores y diseñadores web a crear sitios que satisfagan mejor las necesidades de las personas con discapacidad o limitaciones asociadas a la edad. Las WCAG hacen avanzar la accesibilidad en toda la gama de contenido web (texto, imágenes, audio y video) y aplicaciones web. Las WCAG pueden probarse con precisión, son fáciles de entender y de utilizar y brindan a los desarrolladores web flexibilidad para innovar. Las WCAG 2.0 también se aprobaron como [ISO/IEC 40500:2012.](http://www.iso.org/iso/iso_catalogue/catalogue_tc/catalogue_detail.htm?csnumber=58625/)

Las WCAG responden específicamente a las barreras para acceder a la web que experimentan las personas con discapacidad visual, auditiva, física, cognitiva y neurológica, y por usuarios de la web con edad más avanzada y necesidades de accesibilidad. Las WCAG 2.0 ofrecen las características del contenido accesible:

- **Fácil de percibir** (por ejemplo, al brindar alternativas de texto para las imágenes, leyendas para el audio, adaptabilidad en la presentación y contraste de color)
- **Fácil de operar** (al lidiar con el acceso al teclado, el contraste de color, el tiempo de entrada, la forma de evitar convulsiones y la capacidad de navegación)
- **Fácil de entender** (responde a las características de legibilidad, previsibilidad y asistencia de entrada)
- **Robusto** (por ejemplo, al brindar compatibilidad con tecnologías asistenciales)

### <span id="page-32-0"></span>**Legislación y normas**

La accesibilidad de la TI y la información constituye un área que cada vez obtiene más relevancia legislativa. Los siguientes enlaces brindan información sobre legislación, regulaciones y normas clave.

- **[Estados Unidos](http://www8.hp.com/us/en/hp-information/accessibility-aging/legislation-regulation.html#united-states)**
- **[Canadá](http://www8.hp.com/us/en/hp-information/accessibility-aging/legislation-regulation.html#canada)**
- **[Europa](http://www8.hp.com/us/en/hp-information/accessibility-aging/legislation-regulation.html#europe)**
- **[Australia](http://www8.hp.com/us/en/hp-information/accessibility-aging/legislation-regulation.html#australia)**
- [En todo el mundo](http://www8.hp.com/us/en/hp-information/accessibility-aging/legislation-regulation.html#worldwide)

## **Enlaces y recursos de accesibilidad útiles**

Las siguientes organizaciones podrían ser buenas fuentes de información sobre discapacidad y limitaciones asociadas a la edad.

**W NOTA:** Esta no es una lista exhaustiva. Estas organizaciones se brindan solo para fines informativos. HP no asume ninguna responsabilidad sobre la información o los contactos que usted encuentre en Internet. La inclusión en esta página no implica el respaldo de HP.

### **Organizaciones**

- American Association of People with Disabilities (AAPD)
- Association of Assistive Technology Act Programs (ATAP)
- Hearing Loss Association of America (HLAA)
- Information Technology Technical Assistance and Training Center (ITTATC)
- **Lighthouse International**
- **National Association of the Deaf**
- National Federation of the Blind
- Rehabilitation Engineering & Assistive Technology Society of North America (RESNA)
- Telecommunications for the Deaf and Hard of Hearing, Inc. (TDI)
- W3C Web Accessibility Initiative (WAI)

### **Instituciones educativas**

- California State University, Northridge, Center on Disabilities (CSUN)
- University of Wisconsin Madison, Trace Center
- Programa de instalaciones de computación de la University of Minnesota

### **Otros recursos sobre discapacidad**

- Programa de asistencia técnica de la ADA (Americans with Disabilities Act)
- ILO Global Business and Disability Network
- **EnableMart**
- <span id="page-33-0"></span>Foro europeo sobre discapacidad
- Red sobre instalaciones laborales
- Enable de Microsoft

### **Enlaces de HP**

[Nuestro formulario web de contacto](https://h41268.www4.hp.com/live/index.aspx?qid=11387)  [Guía de seguridad y ergonomía de HP](http://www8.hp.com/us/en/hp-information/ergo/index.html)  [Ventas al sector público de HP](https://government.hp.com/)

## **Contacto con soporte técnico**

**NOTA:** El soporte solo se brinda en inglés.

- Clientes sordos o con discapacidad auditiva que tengan dudas sobre el soporte técnico o la accesibilidad de los productos de HP:
	- Pueden usar TRS/VRS/WebCapTel para llamar al (877) 656-7058, de lunes a viernes, de 6:00 am a 9:00 pm (hora de la montaña).
- Clientes con otra discapacidad o limitaciones asociadas a la edad que tengan dudas sobre el soporte técnico o la accesibilidad de los productos de HP deben elegir una de las siguientes opciones:
	- Llamar al (888) 259-5707, de lunes a viernes, de 6:00 am a 9:00 pm (hora de la montaña).
	- Completar el [formulario de contacto para personas con discapacidad o limitaciones asociadas a la](https://h41268.www4.hp.com/live/index.aspx?qid=11387)  [edad](https://h41268.www4.hp.com/live/index.aspx?qid=11387).

# <span id="page-34-0"></span>**Índice**

### **A**

accesibilidad [24](#page-29-0) alimentación de entrada [21](#page-26-0) antenas WLAN, identificación [4](#page-9-0) AT (tecnología asistencial) buscar [25](#page-30-0) objetivo [24](#page-29-0) atención al cliente, accesibilidad [28](#page-33-0)

### **B**

batería carga [15](#page-20-0) luz [1](#page-6-0) sellada de fábrica [15](#page-20-0) botón de inicio/apagado, identificación [6](#page-11-0) botones inicio/apagado [6](#page-11-0)

### **C**

cámara [4](#page-9-0) identificación [4](#page-9-0) componentes botón [6](#page-11-0) inferior [9](#page-14-0) pantalla [4](#page-9-0) parte lateral derecha [1](#page-6-0) parte lateral izquierda [3](#page-8-0) conector, alimentación [2](#page-7-0), [3](#page-8-0) conector de alimentación identificación, USB Type-C [2](#page-7-0), [3](#page-8-0) conector de alimentación USB Type-C y puerto SuperSpeed, identificación [2](#page-7-0), [3](#page-8-0) conector de auriculares (salida de audio) [1](#page-6-0) conector de entrada de audio (micrófono), identificación [1](#page-6-0) conector de micrófono (entrada de audio), identificación [1](#page-6-0) conector de salida de audio (auriculares), identificación [1](#page-6-0) conectores entrada de audio (micrófono) [1](#page-6-0) salida de audio (auriculares) [1](#page-6-0)

copias de seguridad [17](#page-22-0)

#### **D**

descarga electrostática [23](#page-28-0) desplazamiento, gesto táctil en el panel táctil [13](#page-18-0) dispositivo WLAN [11](#page-16-0)

### **E**

entorno de funcionamiento [22](#page-27-0) etiqueta Bluetooth [11](#page-16-0) etiqueta de certificación de conexiones inalámbricas [11](#page-16-0) etiquetas Bluetooth [11](#page-16-0) certificación de conexiones inalámbricas [11](#page-16-0) número de serie [10](#page-15-0) reglamentarias [11](#page-16-0) servicio técnico [10](#page-15-0) WLAN [11](#page-16-0) etiquetas de servicio técnico, ubicación [10](#page-15-0) etiqueta WLAN [11](#page-16-0)

### **G**

gesto de acercamiento/alejamiento con dos dedos en la pantalla táctil [14](#page-19-0) gesto de deslizamiento en la pantalla táctil [14](#page-19-0) gesto de desplazamiento en la pantalla táctil [13](#page-18-0) gestos en la pantalla táctil Acercamiento/alejamiento mediante el gesto de pinza con dos dedos [14](#page-19-0) deslizamiento con un dedo [14](#page-19-0) desplazamiento con un dedo [13](#page-18-0) gestos táctiles de pulsación [12](#page-17-0) gestos táctiles en el panel táctil, desplazamiento [13](#page-18-0) Gestos táctiles en el panel táctil y la pantalla táctil, pulsar [12](#page-17-0)

### **I**

impresión [16](#page-21-0) indicadores luminosos Adaptador de CA y batería [1](#page-6-0) cámara [4](#page-9-0) indicador luminoso de la cámara, identificación [4](#page-9-0) Indicador luminoso del adaptador de CA [1](#page-6-0) información normativa etiqueta reglamentaria [11](#page-16-0) etiquetas de certificación de conexiones inalámbricas [11](#page-16-0) International Association of Accessibility Professionals [24](#page-29-0)

### **L**

La accesibilidad necesita evaluación [25](#page-30-0) lector de tarjetas de memoria microSD, identificación [1](#page-6-0)

#### **M**

medios de recuperación borrar [19](#page-24-0) creación [18](#page-23-0) micrófono interno, identificación [4](#page-9-0)

### **N**

nombre y número de producto, equipo [10](#page-15-0) Normas de accesibilidad en la Sección 508 [26](#page-31-0) normas y legislación, accesibilidad [26](#page-31-0) número de serie, equipo [10](#page-15-0)

### **O**

orificios de ventilación de los altavoces, identificación [9](#page-14-0)

#### **P**

Política de asistencia de HP [24](#page-29-0)

puertos Conector de alimentación USB Type-C y puerto SuperSpeed [2](#page-7-0), [3](#page-8-0) USB [1](#page-6-0), [3](#page-8-0) puerto USB, identificación [1,](#page-6-0) [3](#page-8-0)

### **R**

ranura para cable de seguridad nano, identificación [3](#page-8-0) ranuras cable de seguridad nano [3](#page-8-0) ranuras, lector de tarjetas de memoria microSD [1](#page-6-0) recuperación, realización [17](#page-22-0) recuperación del sistema medios de recuperación [18](#page-23-0) Sistema operativo Chrome [18](#page-23-0) Utilidad de recuperación de Chromebook [18](#page-23-0) recursos, accesibilidad [27](#page-32-0) restablecimiento [17](#page-22-0)

### **S**

soporte [20](#page-25-0)

#### **T**

tecla de acción de silencio [8](#page-13-0) tecla de acción para aumentar el brillo [8](#page-13-0) tecla de acción para aumentar el volumen [8](#page-13-0) tecla de acción para avanzar [8](#page-13-0) tecla de acción para disminuir el volumen [8](#page-13-0) tecla de acción para la ventana siguiente [8](#page-13-0) tecla de acción para pantalla completa [8](#page-13-0) tecla de acción para recargar [8](#page-13-0) tecla de acción para reducir el brillo [8](#page-13-0) tecla de acción para retroceder [8](#page-13-0) tecla esc, identificación [7](#page-12-0) teclas esc [7](#page-12-0) teclas de acción [8](#page-13-0) aumento de brillo [8](#page-13-0) aumento de volumen [8](#page-13-0) avanzar [8](#page-13-0) disminución de volumen [8](#page-13-0)

identificación [7](#page-12-0) pantalla completa [8](#page-13-0) recargar [8](#page-13-0) reducción de brillo [8](#page-13-0) retroceder [8](#page-13-0) silencio [8](#page-13-0) ventana siguiente [8](#page-13-0) tecnología asistencial (AT) buscar [25](#page-30-0) objetivo [24](#page-29-0)

### **U**

Utilidad de recuperación de Chromebook, instalación [18](#page-23-0)

#### **V**

viajes con el equipo [11](#page-16-0)

### **Z**

zona del panel táctil, identificación [5](#page-10-0)